Como completar o formulário de informação de emergência no PowerSchool

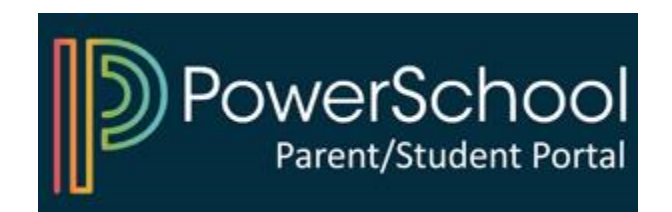

## 1) Aceda ao seu Portal dos Pais do PowerSchool

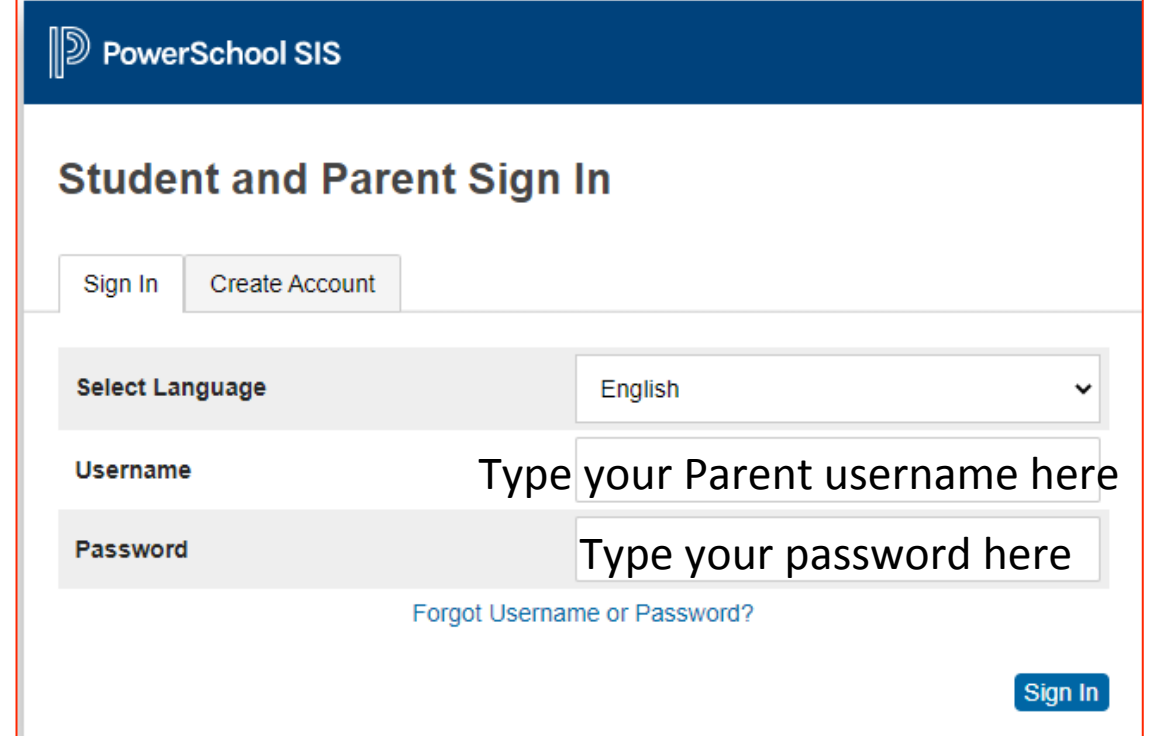

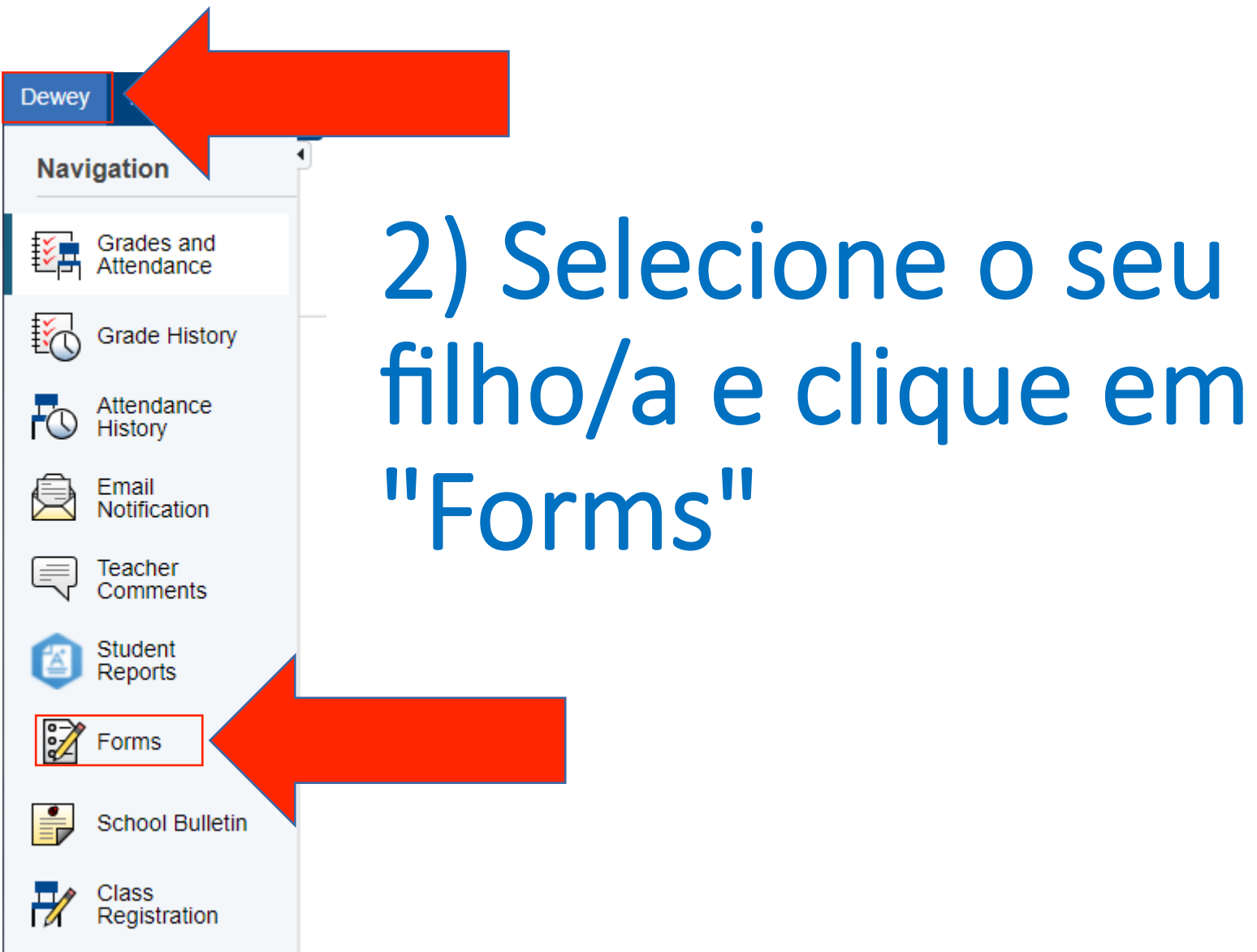

## 3) Clique no formulário e siga as instruções

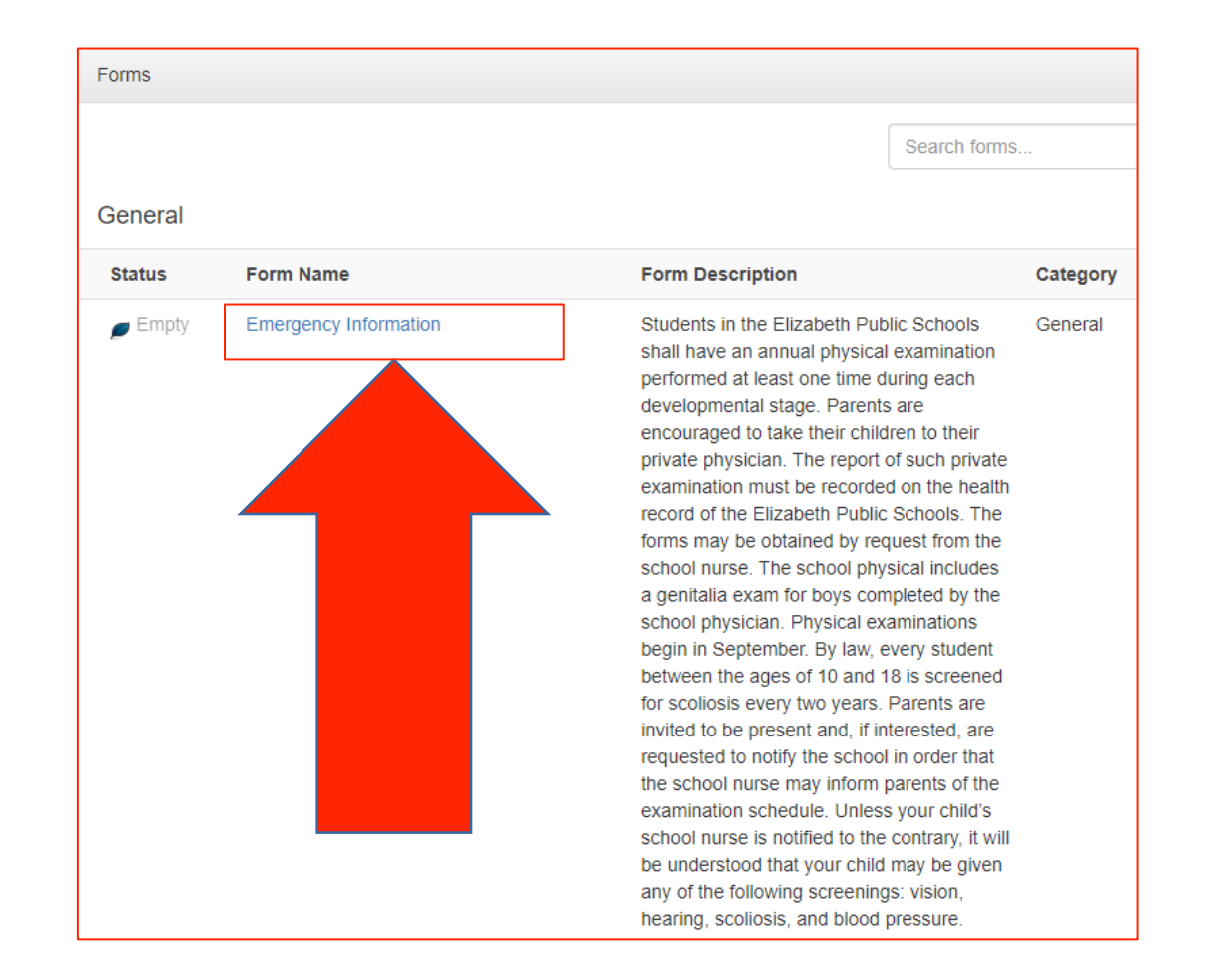

## Iniciar sessão no PowerSchool

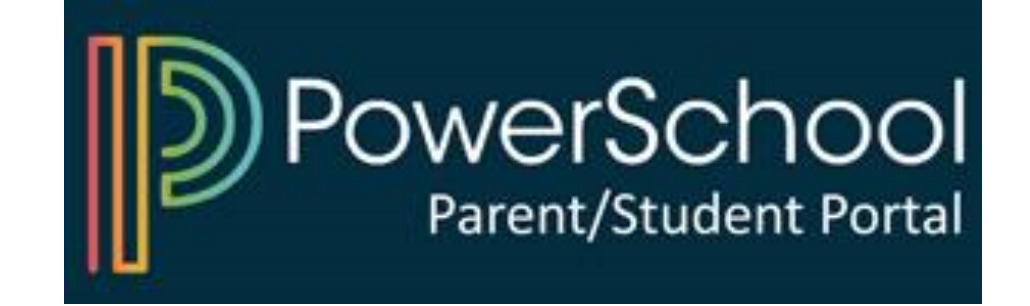